#### 依各項招生放榜公告之線上報到註冊網址連結至報到系統

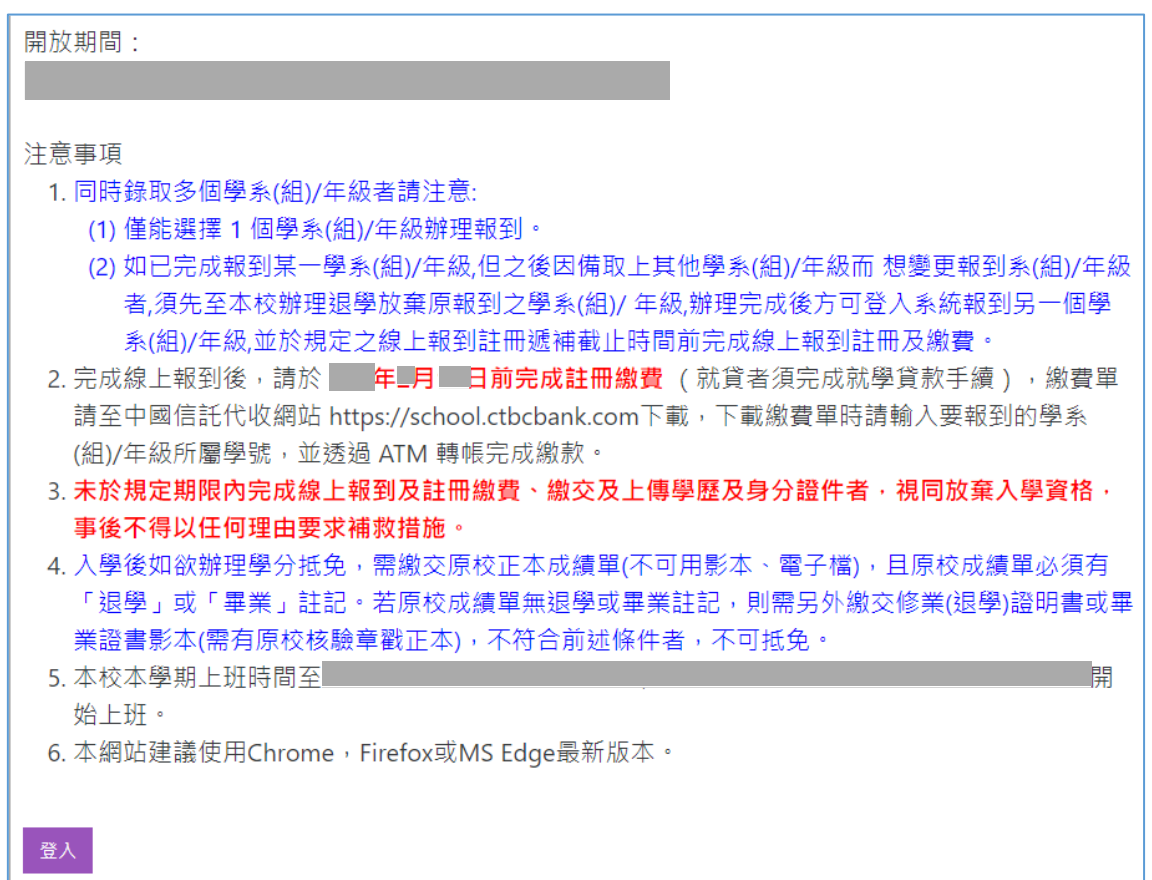

### 輸入身分證號或居留證號、准考證號,「登入」

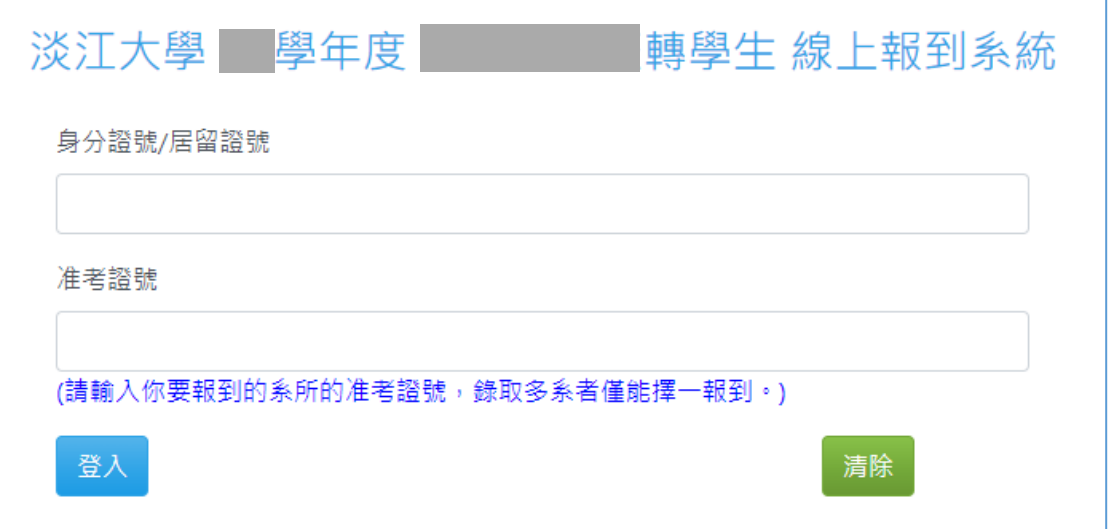

### 切結書勾選「本人已詳閱並同意上述聲明」,「送出」

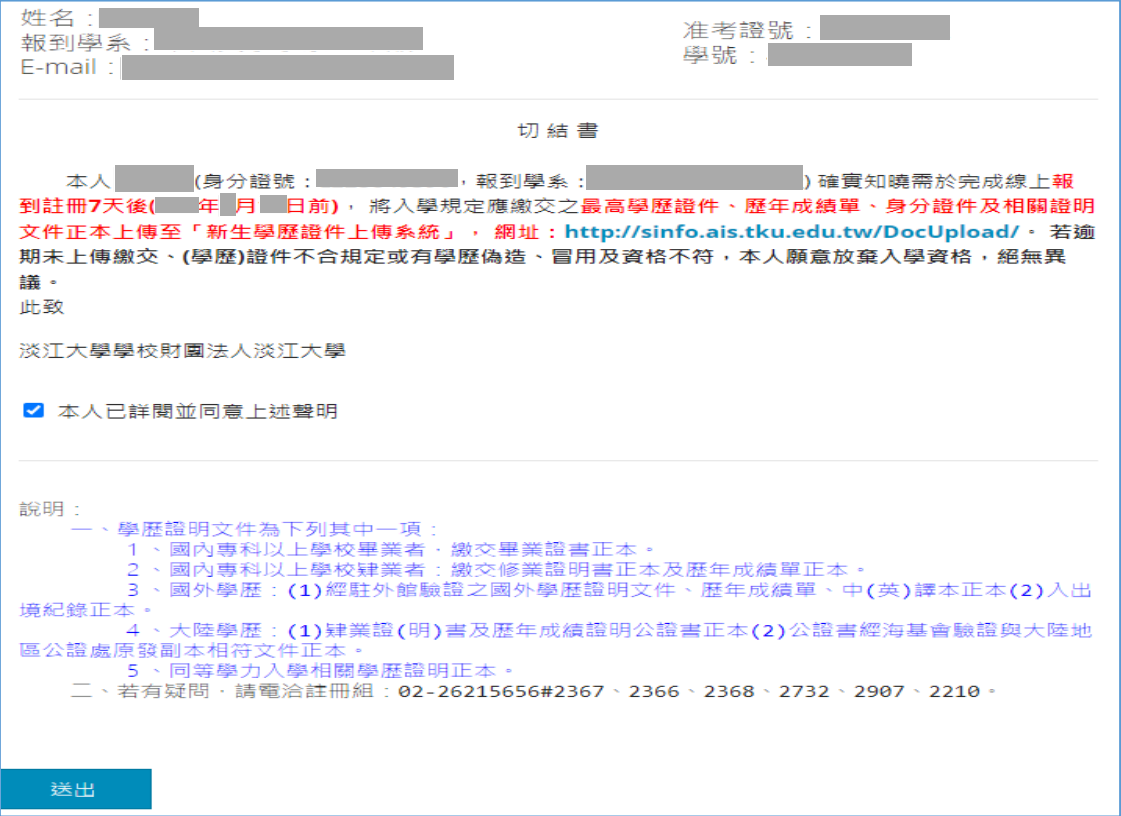

### 「選擇檔案」,「上傳」身分證正/反面、歷年成績單、學歷證件,「送出」

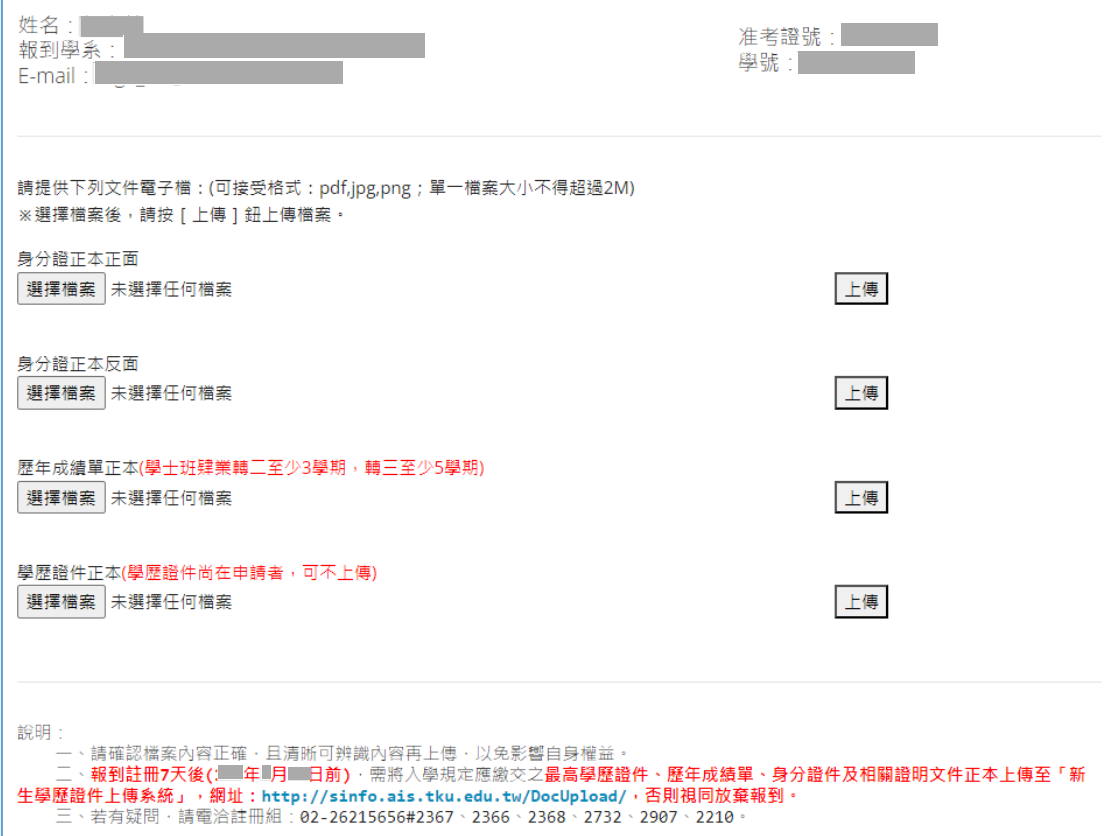

I

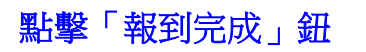

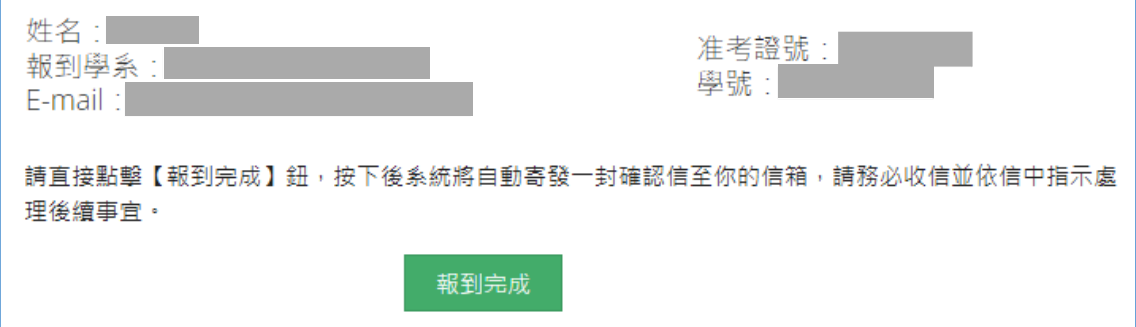

# 報到完成後「登出」

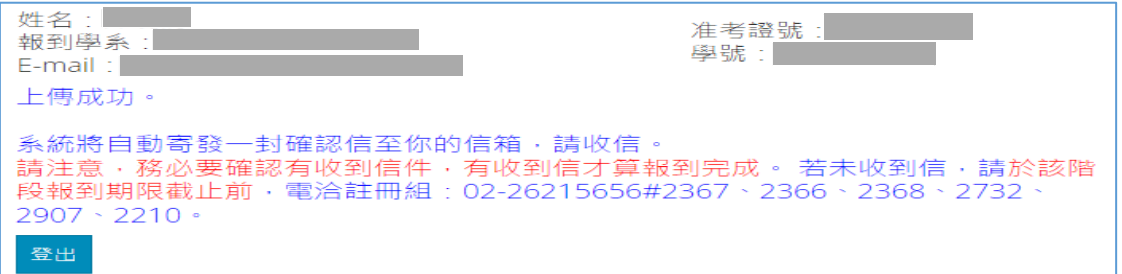

## **點擊「報到完成」鈕後,系統會自動寄發通知信,內容如下:**

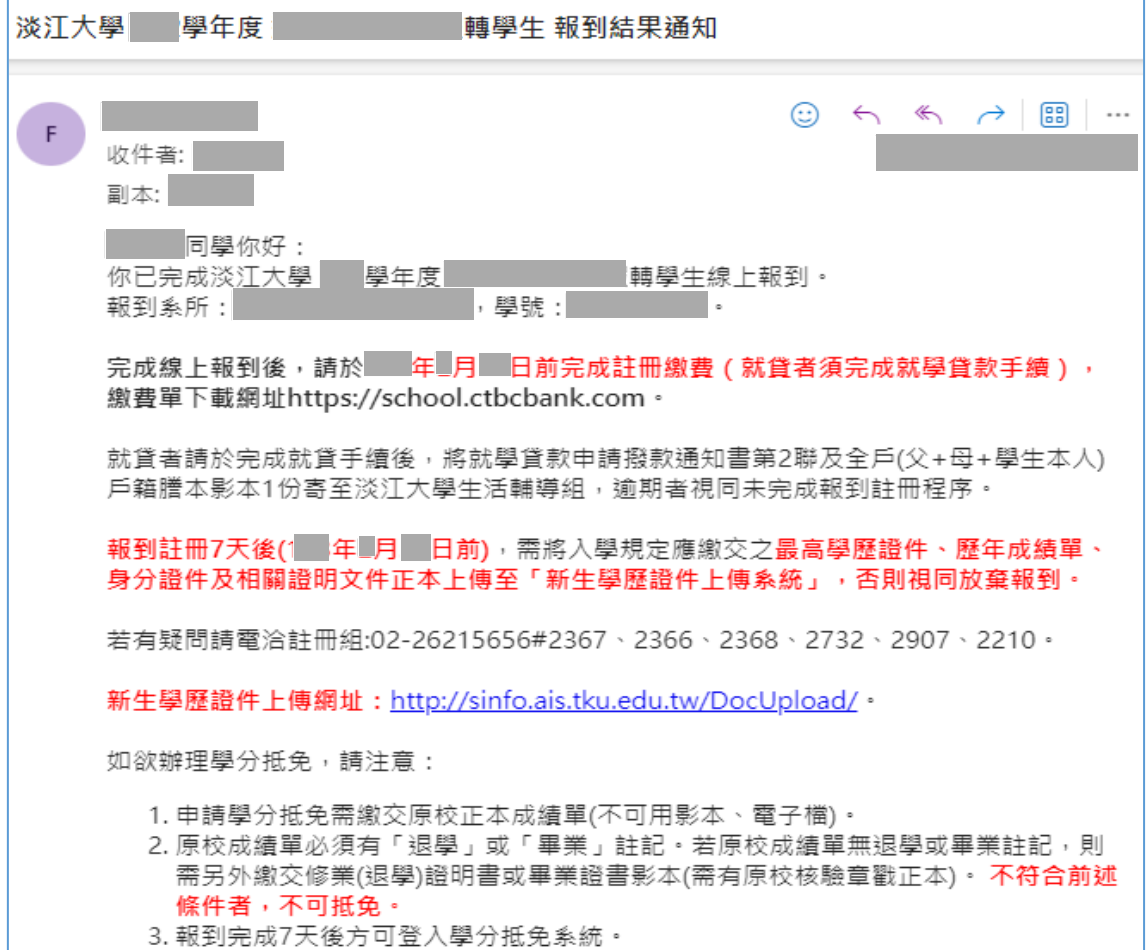